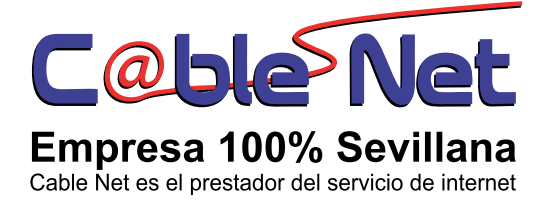

## **Cómo bloquear los sitios web en Internet Explorer**

- 1. Abra cualquier Internet Explorer y vaya a Herramientas -> Opciones *de Internet.* Haga clic en la pestaña *Contenido.*En el panel de Asesor de contenido, haga clic en *Activar*
- 2. En la ventana *Asesor de contenido,* haga clic en la ficha *Sitios aprobados* y escriba el nombre del sitio web que desea bloquear. \* Usted puede usar para bloquear todos los subdominios de ese sitio web. Por ejemplo, si usted desea bloquear Facebook en Internet Explorer, todo lo que necesitas es escribir **\*. facebook.com**en el cuadro de texto y hacer clic en el botón *Nunca.*

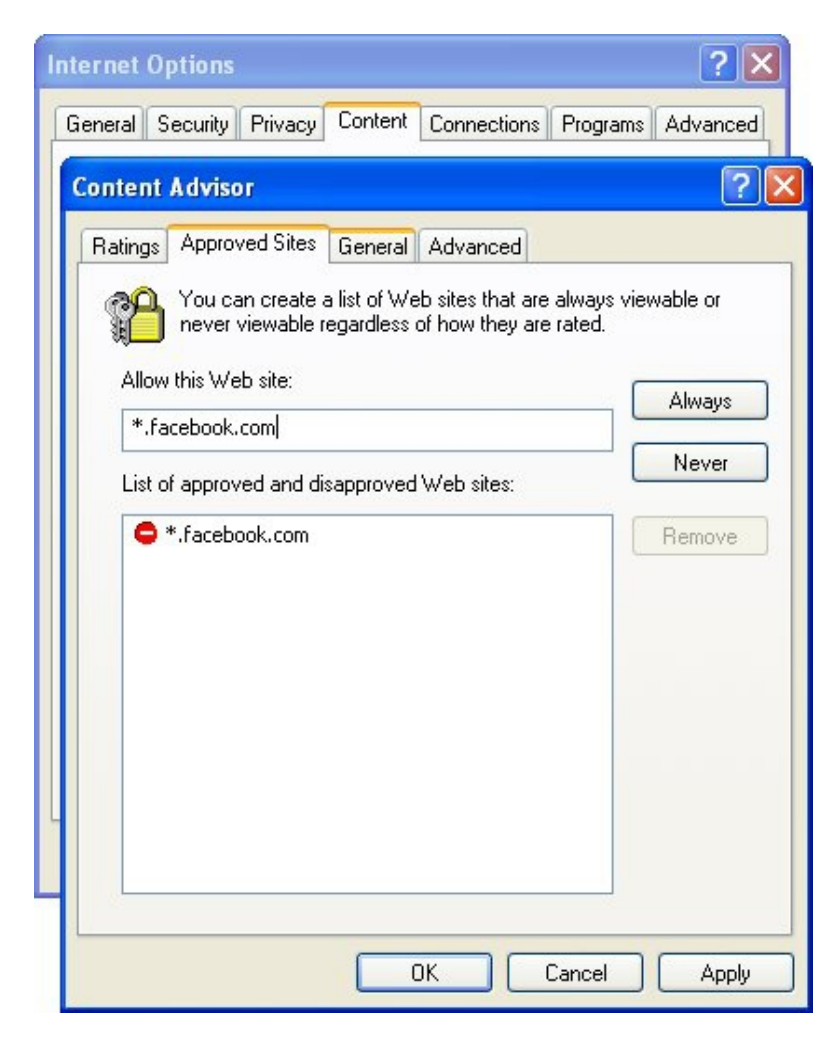

3. Ahora haga clic en la ficha General en la misma ventana y marque la casilla, seguido de *"Los usuarios pueden ver sitios sin clasificación".* Haga clic sobre el *botón Crear*y configurar la nueva contraseña.

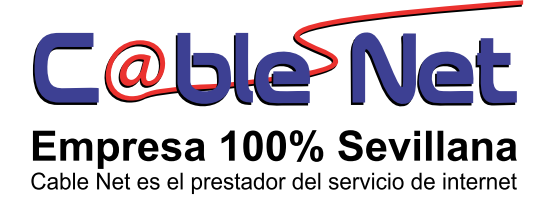

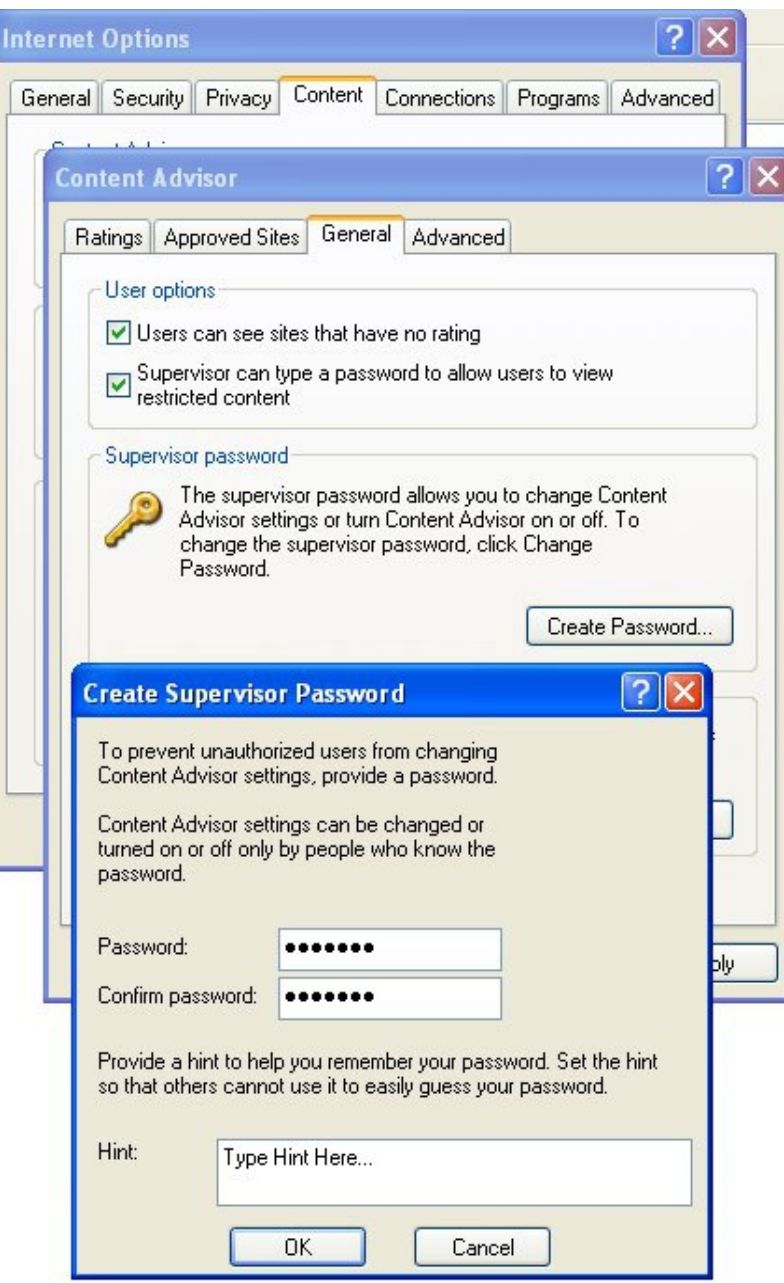

en su Internet Explorer y se mostrará el siguiente cuadro de diálogo solicitando la contraseña del administrador. 4. Ahora intenta abrir www.faceboo.com

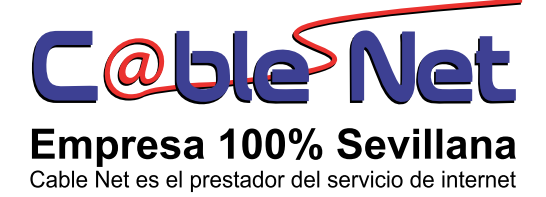

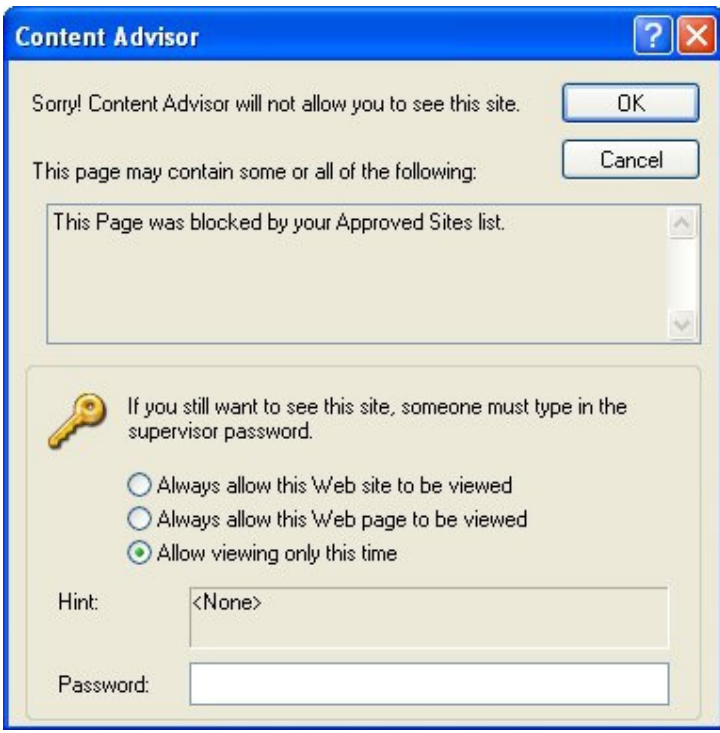

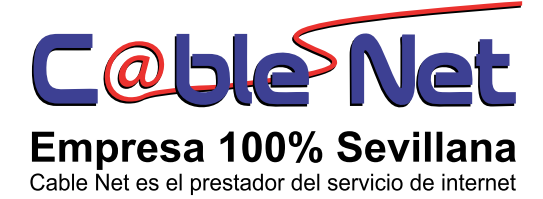

## **Cómo bloquear los sitios web en Mozilla Firefox**

- 1. Instale el plugin ProCon Latte El mejor complemento de Firefox para bloquear cualquier sitio web de contenido inapropiado. Después de la instalación, reinicie Mozilla Firefox. Este lo puede encontrar en la ruta https://addons.mozilla.org/es-es/firefox/addon/procon-latte/
- 2. Una vez instalado y reiniciado el Firefox, vaya *Ha erramientas-> ProCon Latte Preferences* y luego verifica las cuatro casillas *c*d*o*e*nfiguración (Content Filter).*
- 3. Para evitar que se salten la configuración, debes establecer una contraseña, para esto haga clic en el botón*Establecer contraseña (Set Password).*

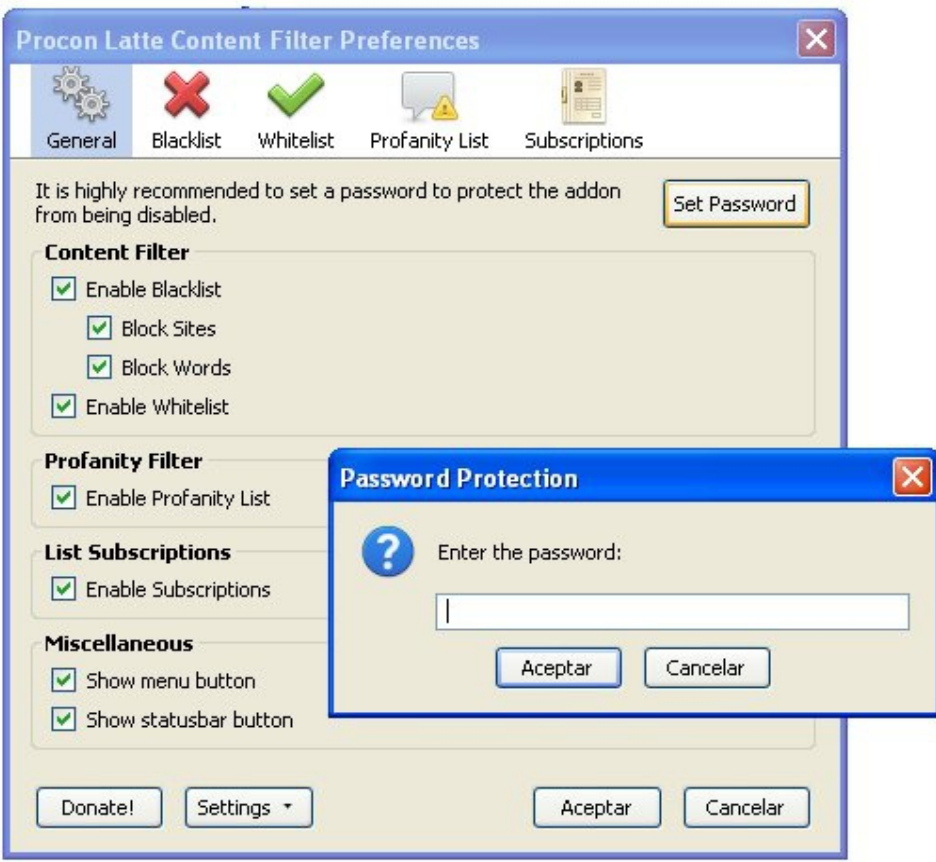

que hacer es añadir los nombres de los dominios que desee bloquear en la lista *de sitios bloqueados, es suficiente con escribir palabras claves*  4. Ahora haga clic en la ficha Filtro *principal*(Blacklist)*.*Todo lo que tienes

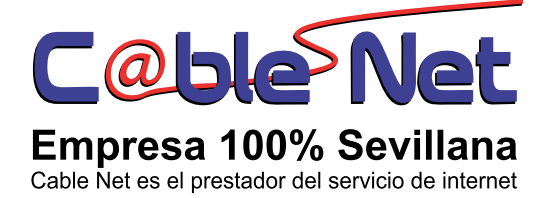

*relacionadas con el dominio a bloquear pero debes tener en cuenta que estas palabras bloquean todas las páginas que contengan ese texto en el nombre del dominio o URL completa.* También puede importar y exportar la lista en forma de archivos de texto. Haga clic en el botón Aceptar después de añadir las palabras, cierre la ventana de preferencias. La próxima vez que intente ingresar se le pedirá que introduzca la contraseña para modificar las preferencias de este plugin.

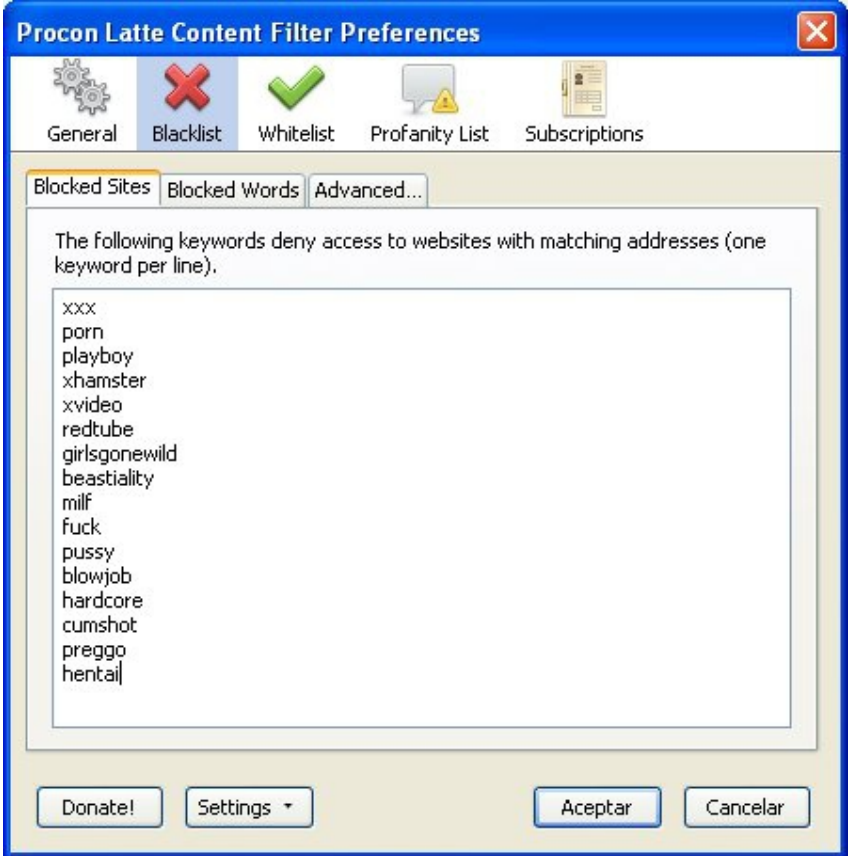

En la pestaña Blocked Words, se podrán ingresar aquellas palabras por las cuales queremos bloquear un portal de acuerdo a su contenido. Es decir, si en el texto de la página se encuentra una de estas palabras, el sitio no podrá ser accedido.

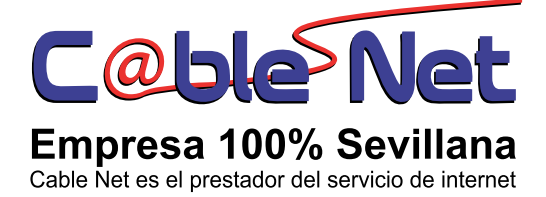

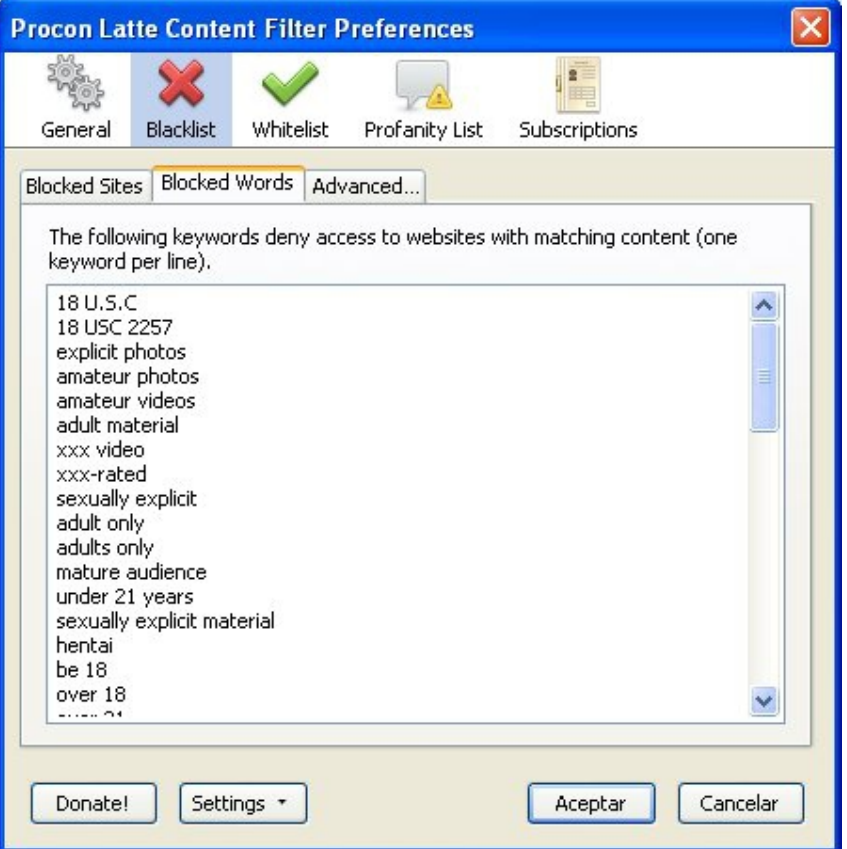

Este complemento tiene otras opciones avanzadas que permiten redireccionar a una pagina determinada en el evento que se intente acceder a una página bloqueda, para esto se debe habilitar la opción *Redirected Blocked Sites* y escribir a continuación la página de redirección.

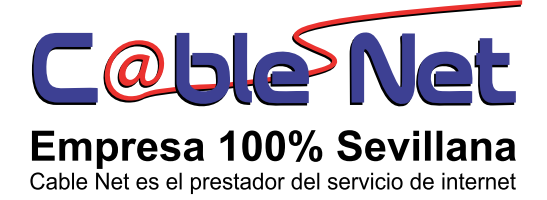

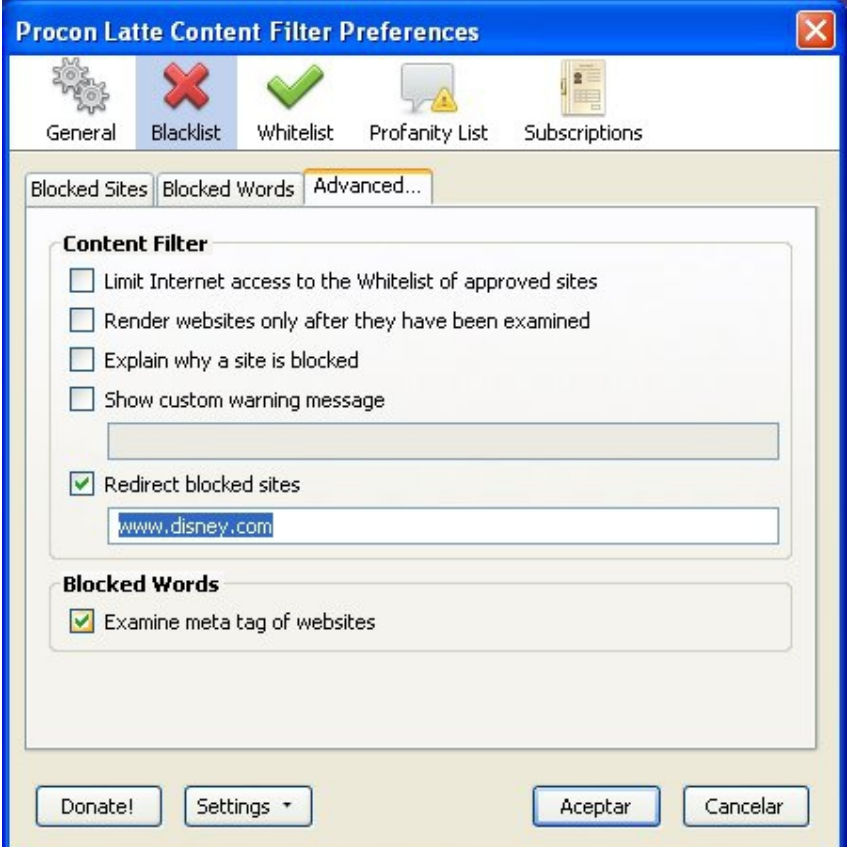

5. Ahora escriba algún sitio que contenga en su dirección alguna de las palabras anteriores en la barra de direcciones y se mostrará la barra de información siguientes en lugar de abrir el sitio web.

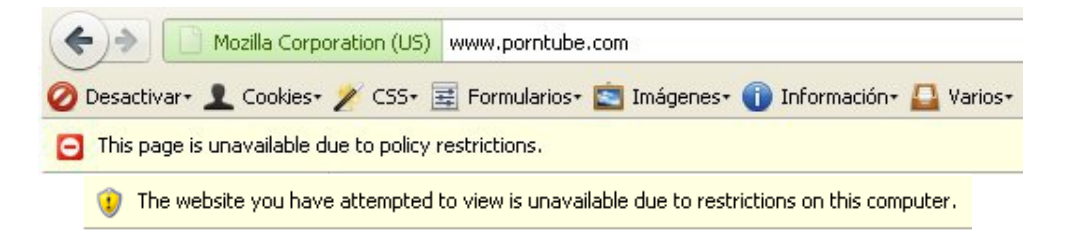